# **19.10. mSupply legacy REST APIs**

# **What is it?**

This document describes an application programming interface for communicating with mSupply.

# **Basics**

- Communication is over HTTP protocol
- All data is submitted and returned as ISON
- HTTPS supported- you should use it. If you want to restrict to only HTTPS, then block the HTTP port mSupply is using on your router.

# **Authentication**

- All requests must have standard HTTP basic authentication headers
- You **must** use SSL to secure your communications unless you want to tell the world your password.

# **GET - Getting data from mSupply**

# **For all calls**

• The basic syntax

```
http://server_ip_address/type/resource/id_of_resource
 e.g. http://example.com/mobile/name/524
 will retrieve the complete record for name whose ID=524
```
• or

```
http://server_ip_address/resource?field=blah,field2=blah2&sortby=+foo,-
bar
e.g.
http://example.com/mobile/name?name=foo@,customer=true&sortby=+name
will retrieve all names whose name starts with "foo" and who are
customers, sorted by name in ascending order (a to z)
Note that a "/" is also allowed before the "?" in the URL e.g.
http://example.com/mobile/name/?name=foo@,customer=true&sortby=+name
```
- Method: GET
- Note that all price data will be returned rounded to 2 decimal places.

#### **Paging**

- If you want a range of items, pass an HTTP header named "range" with a "from" and "to" value separated with a hyphen. See the following example to find out the right format for the "range" header.
	- e.g. to return the first 15 items:

range bytes=1-15

○ The server will reply with a header containing the item range and the total number of items found:

items 1-15/568

#### **Query notes**

- For string searches you can use "@" as a wildcard, as in the example above
	- ?name=@foo@ will return all names containing "foo"
	- ?name=foo@bah will return all names starting with "foo" and ending with "bah"
- Allowed query operators are:
	- $\circ$  =

```
\circ # (not equal to)
```
- $\circ$   $>=$
- $\circ$   $\leq$   $=$
- $\circ$   $\lt$
- $\circ$   $\geq$
- A query operator must be followed by a query value
- All resources returned are first filtered by the server to only return valid results for the store the user is logged in to.
	- Transactions: only transactions created in that store
	- $\circ$  Items: only items visible in that store
	- Customers (names): only names visible in that store
	- More on stores [here](http://docs.msupply.org.nz/other_stuff:virtual_stores)
	- o There is a full list of field names [here](http://docs.msupply.org.nz/admin:tables_fields) but note that as of Wednesday 31 October 2012 they haven't been updated for mSupply v3.2

# **Available resources**

#### **mobile/Items**

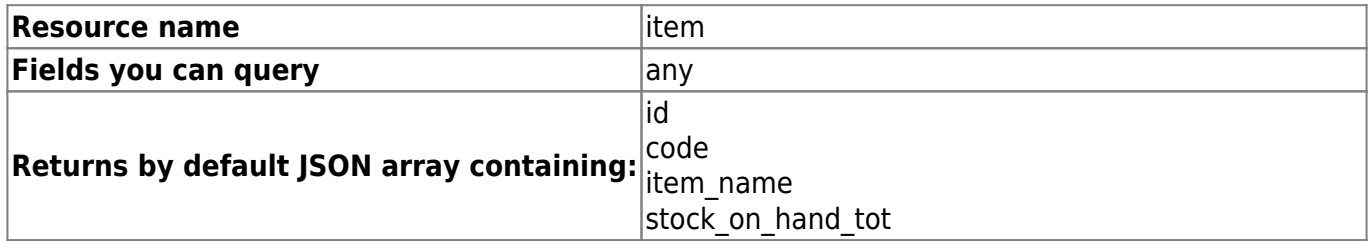

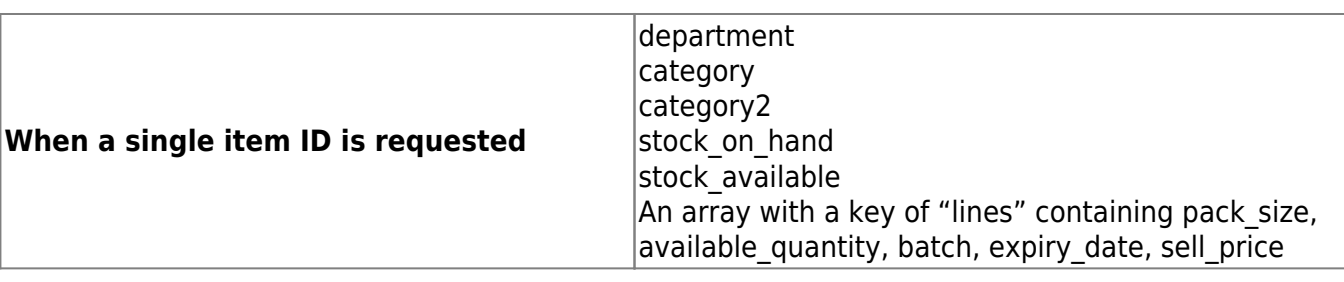

# **mobile/Transactions**

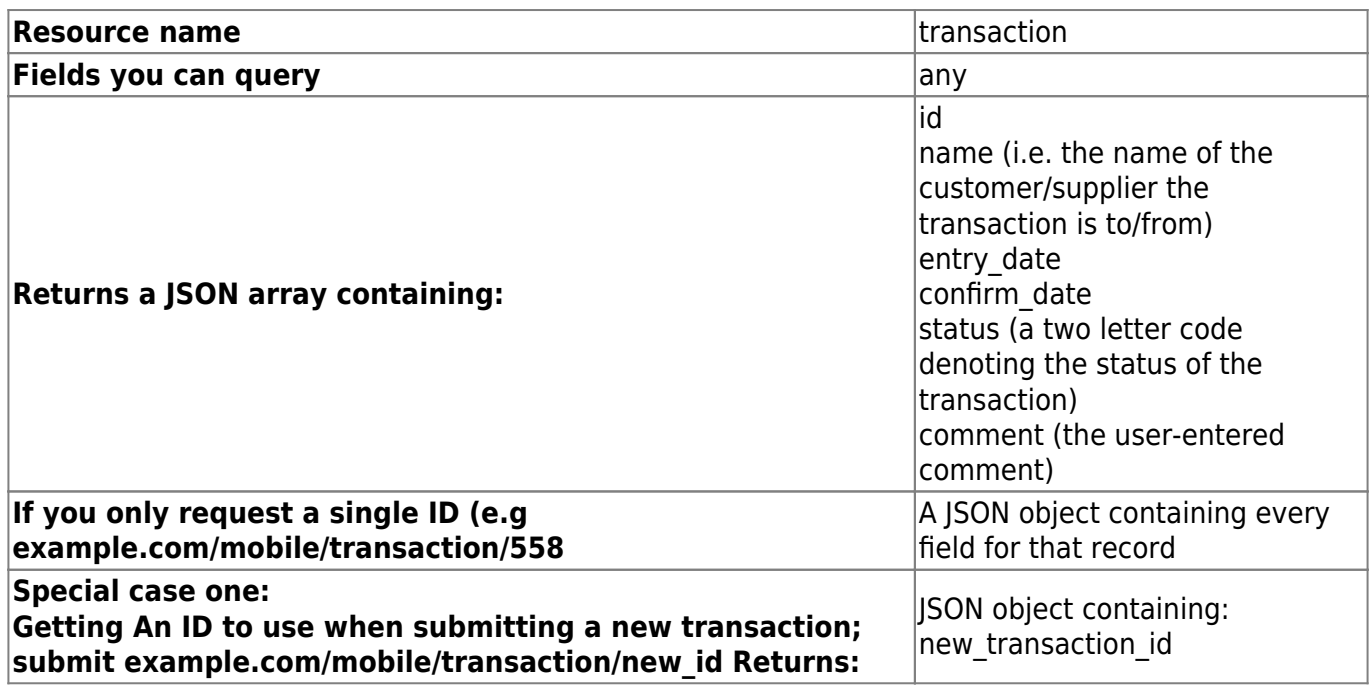

### **mobile/Names**

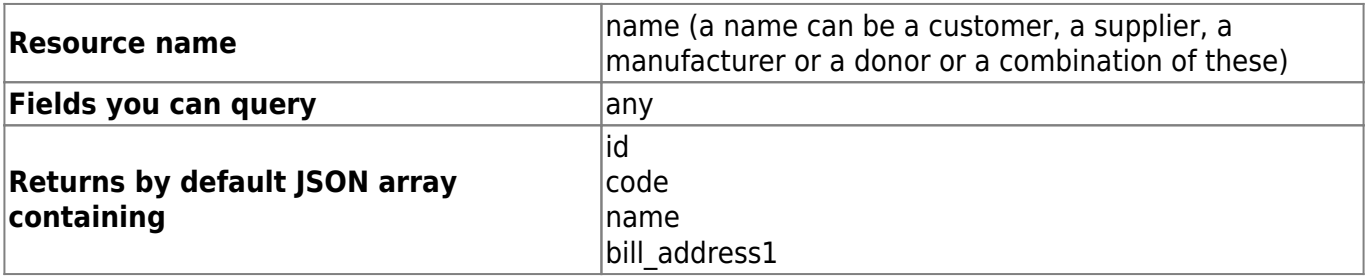

# **mobile/Invoice**

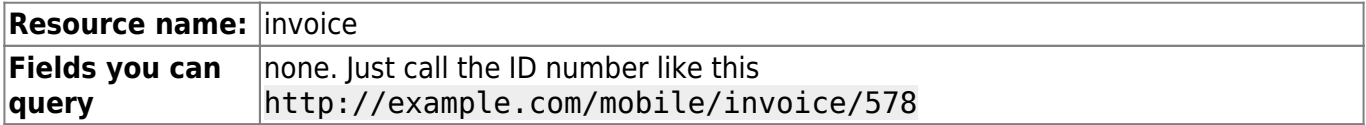

h

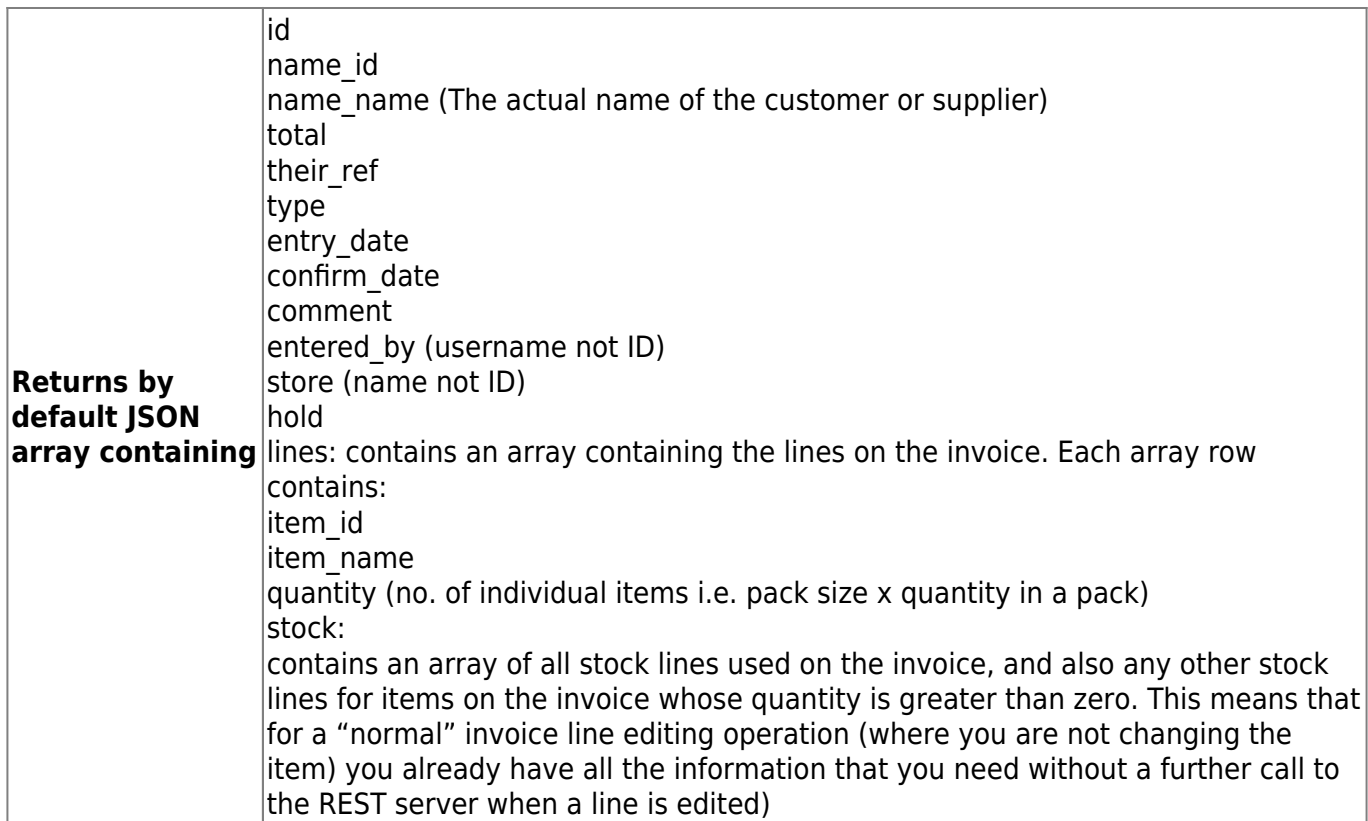

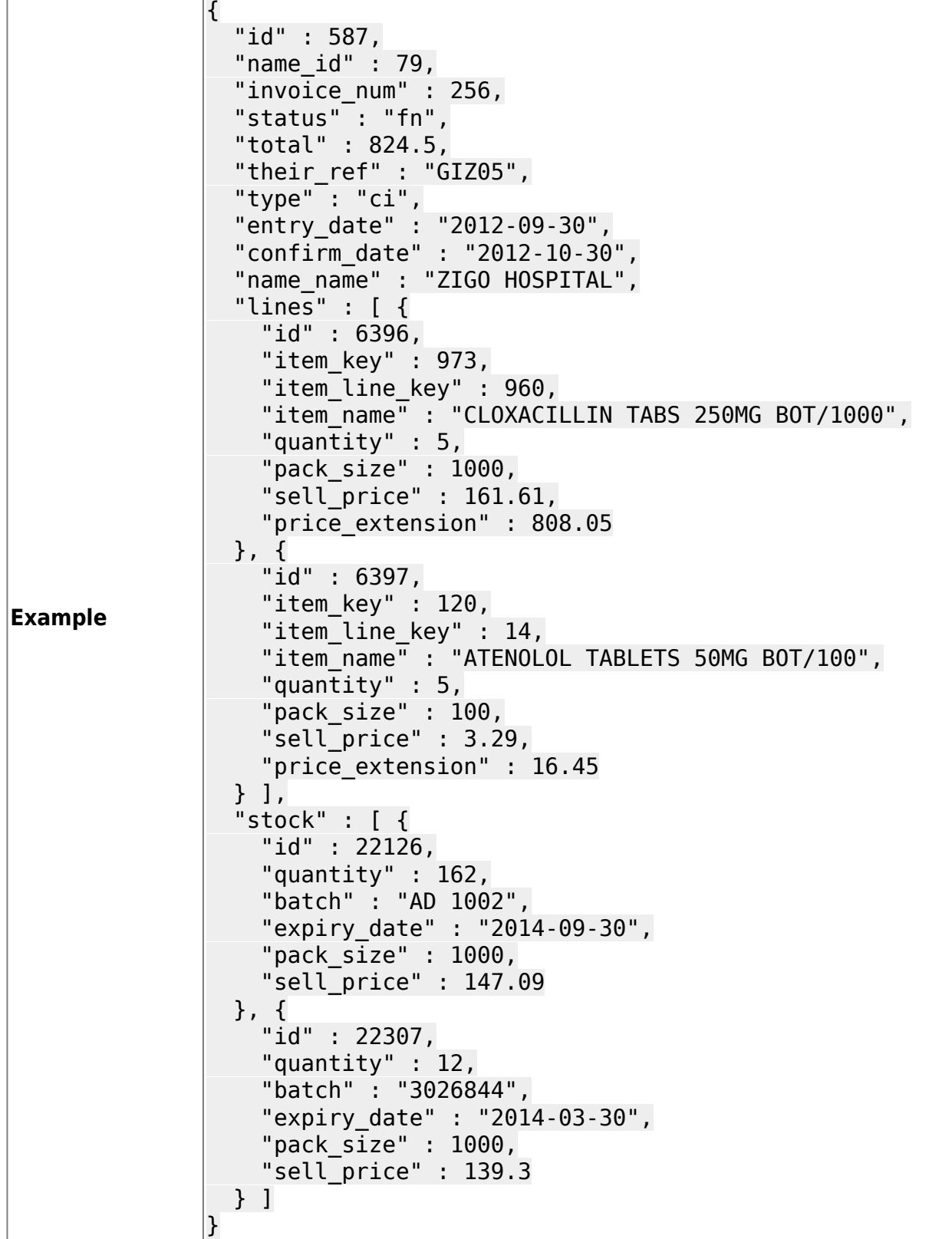

# **mobile/Stock**

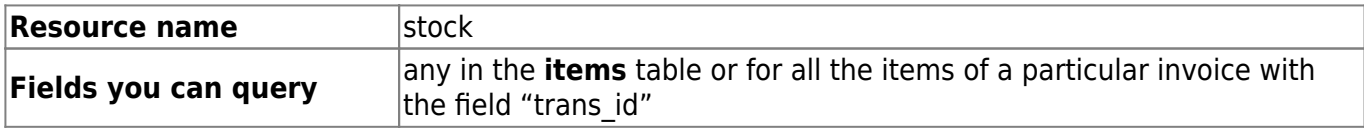

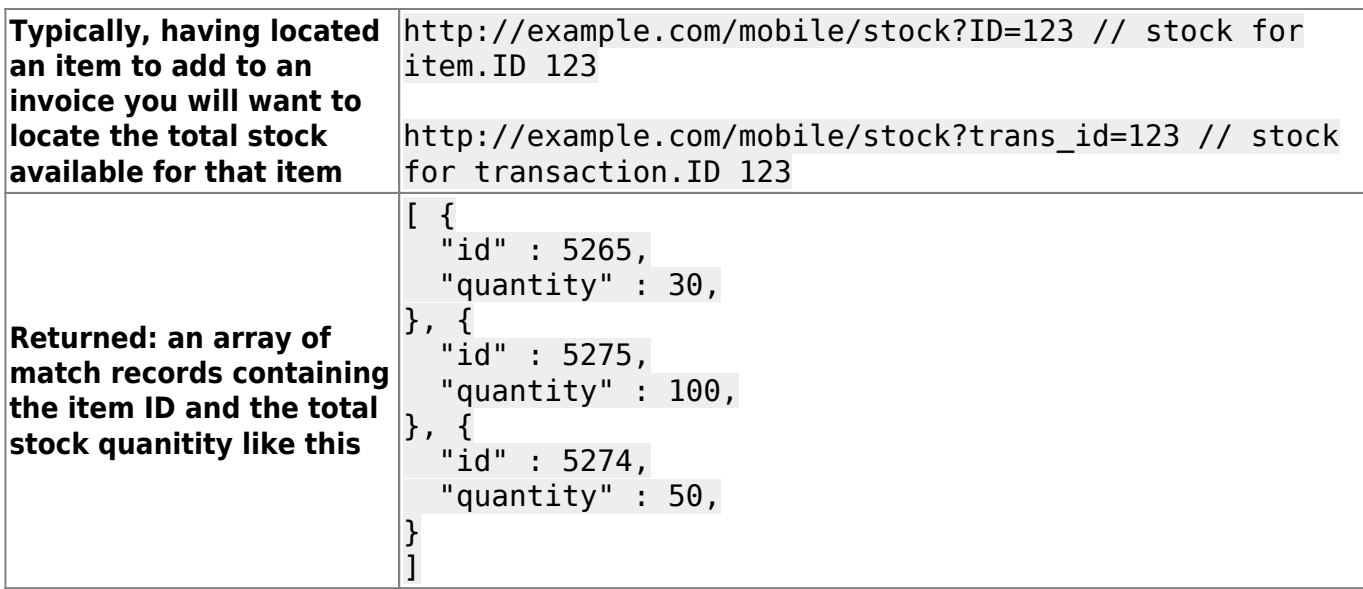

#### **Stocktakes**

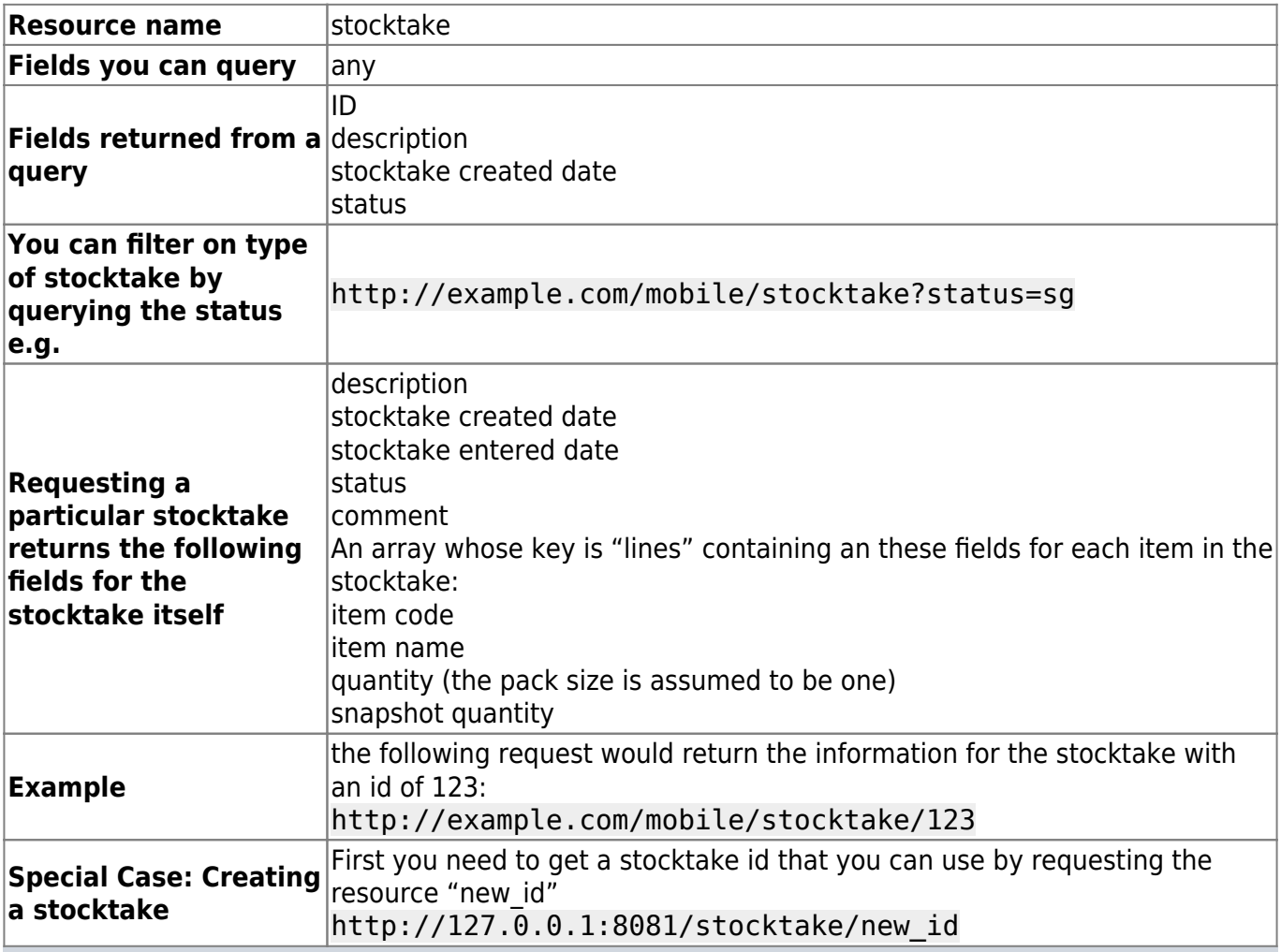

A note on creating stocktakes: the recommended process is:

- 1. Get a new stocktake id
- 2. Get items- this will also return the current stock on hand.
- 3. Display this, along with a column for the user to enter current stock on hand
- 4. When ready to save, post the data (below). Wasn't so hard!

#### **Categories**

Use this resource to return lists of different types of categories in mSupply.

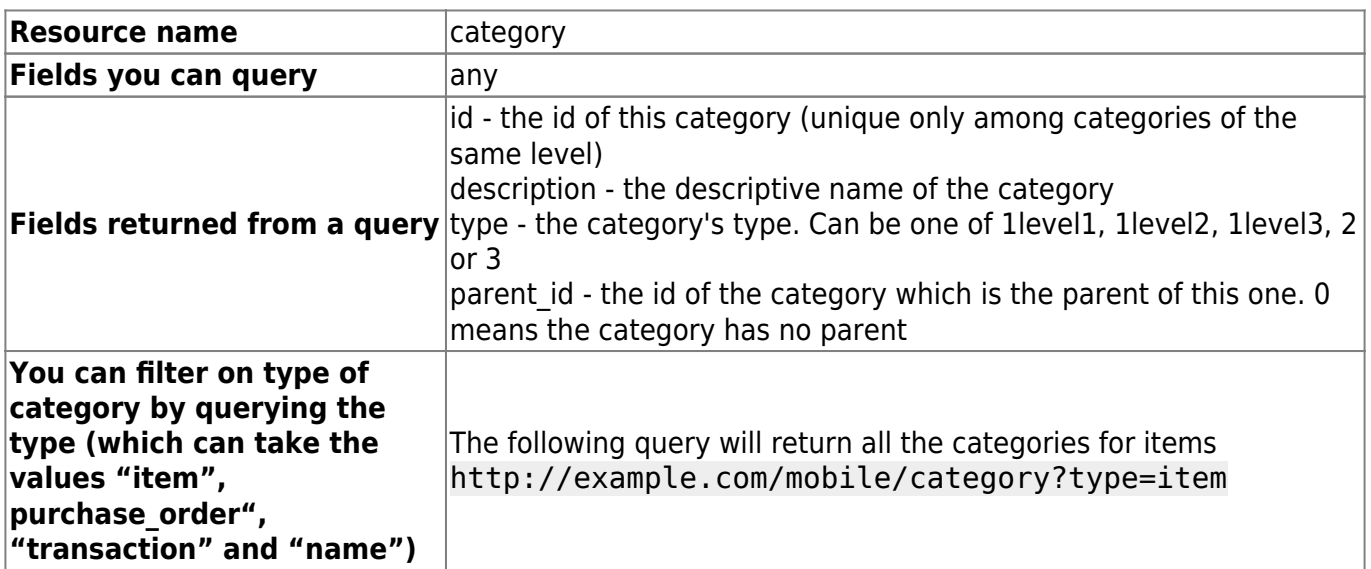

#### **catalogue/Catalogue Items**

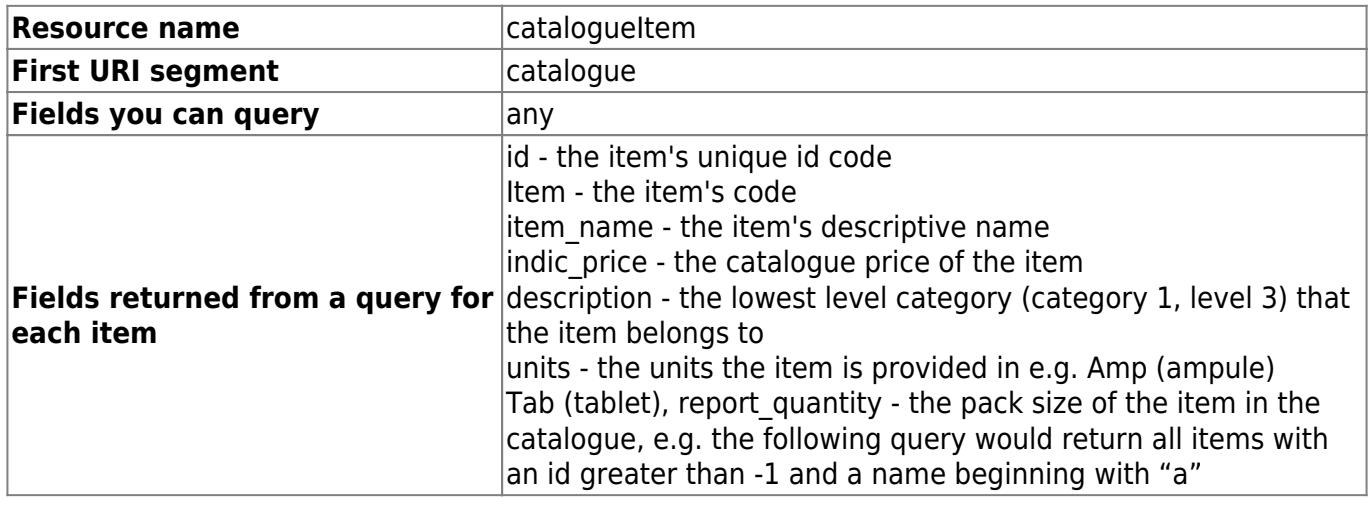

\* You can filter on the category that items belong to by querying the category number and level. There are 3 categories (1-3) but please note that category 1 is hierarchical; it has 3 levels - level 1 is the parent, level 2 categories are children of level 1s and level 3 categories are children of level 2s. So, altogether you can query category1level1id, category1level2id, category1level3id, category2id and category3id. Note that all queries by category will return items that belong to that category and those which belong to all its child categories e.g. this query will return all items assigned to the level 2 category 1 which has an id of 4 **and all items belonging to category 1 level 3 categories that are children of it**:

#### **Example** http://example.com/catalogue/catalogueItem?category1level2id=4

#### **Customer Stock History Items**

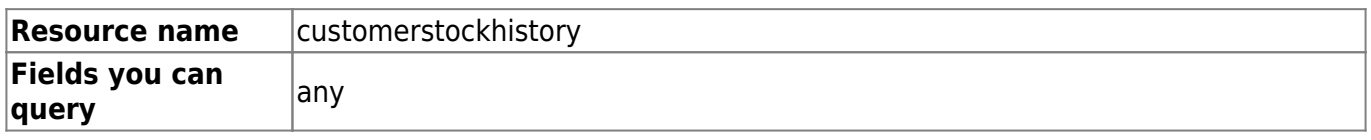

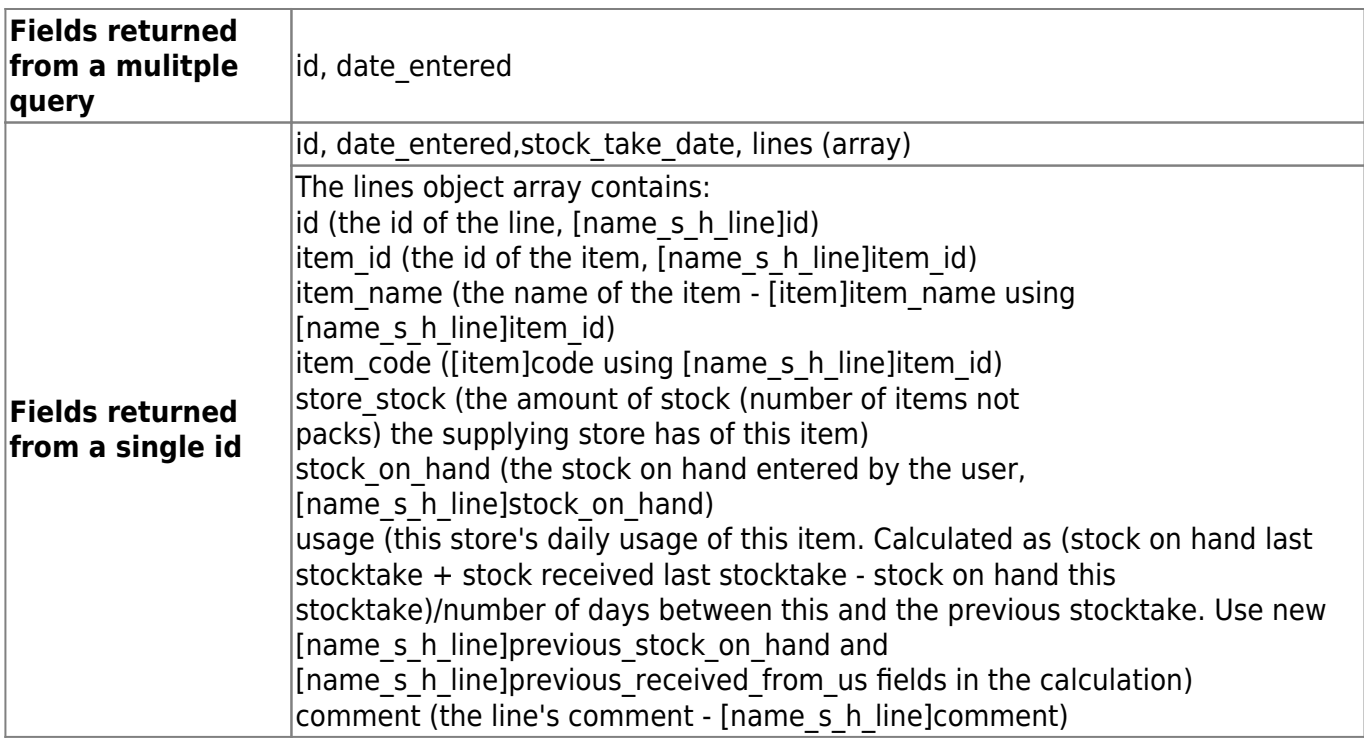

#### **Version**

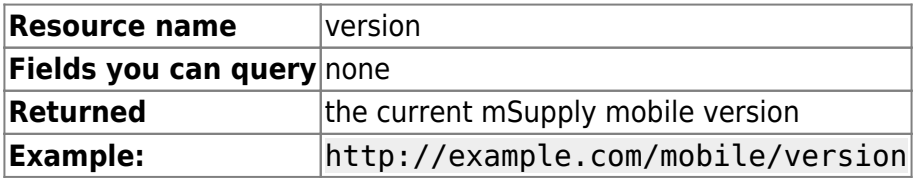

#### **mobile/masterlist**

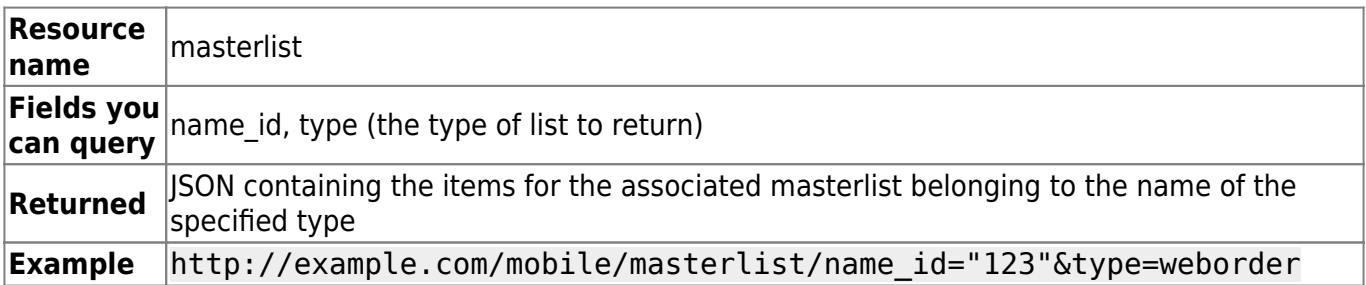

# **Settings**

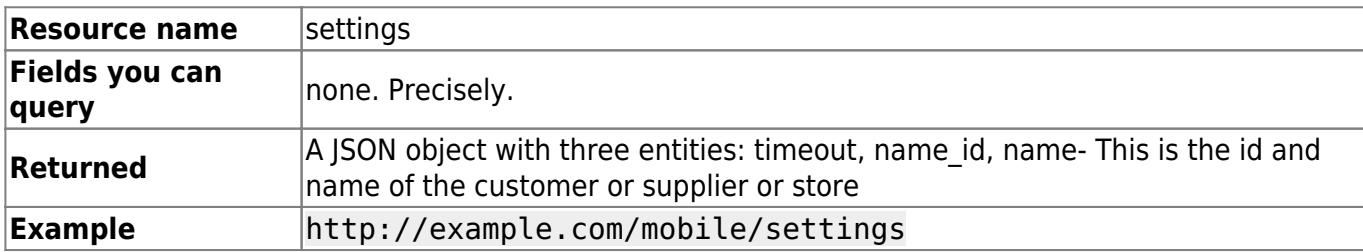

# **mobile/Purchase orders**

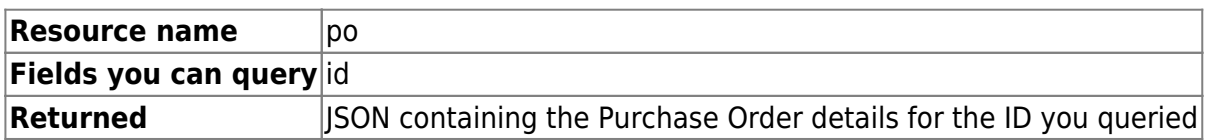

# **Example** http://example.com/mobile/po/id="123"

### **Reports**

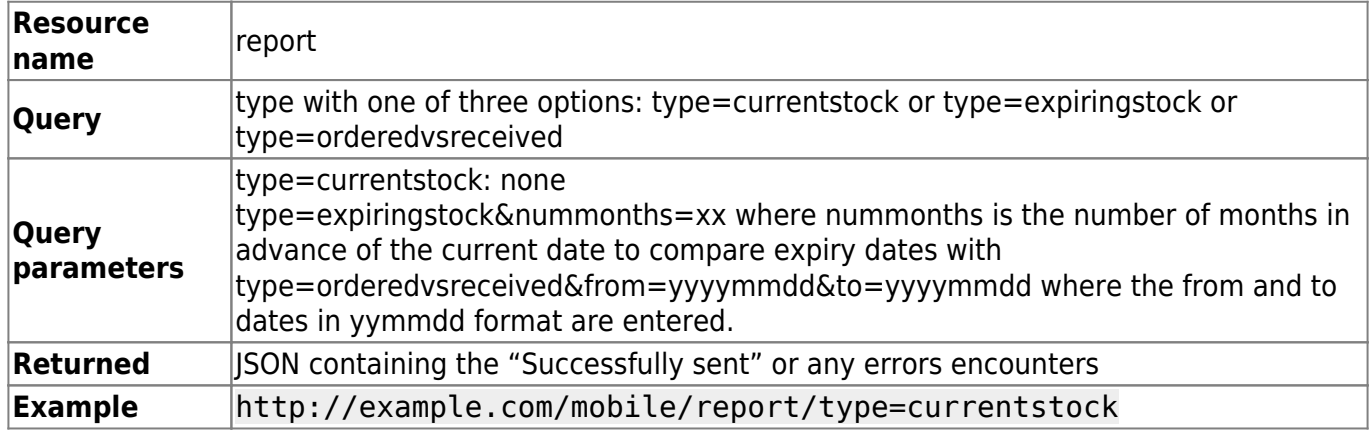

#### **Patients**

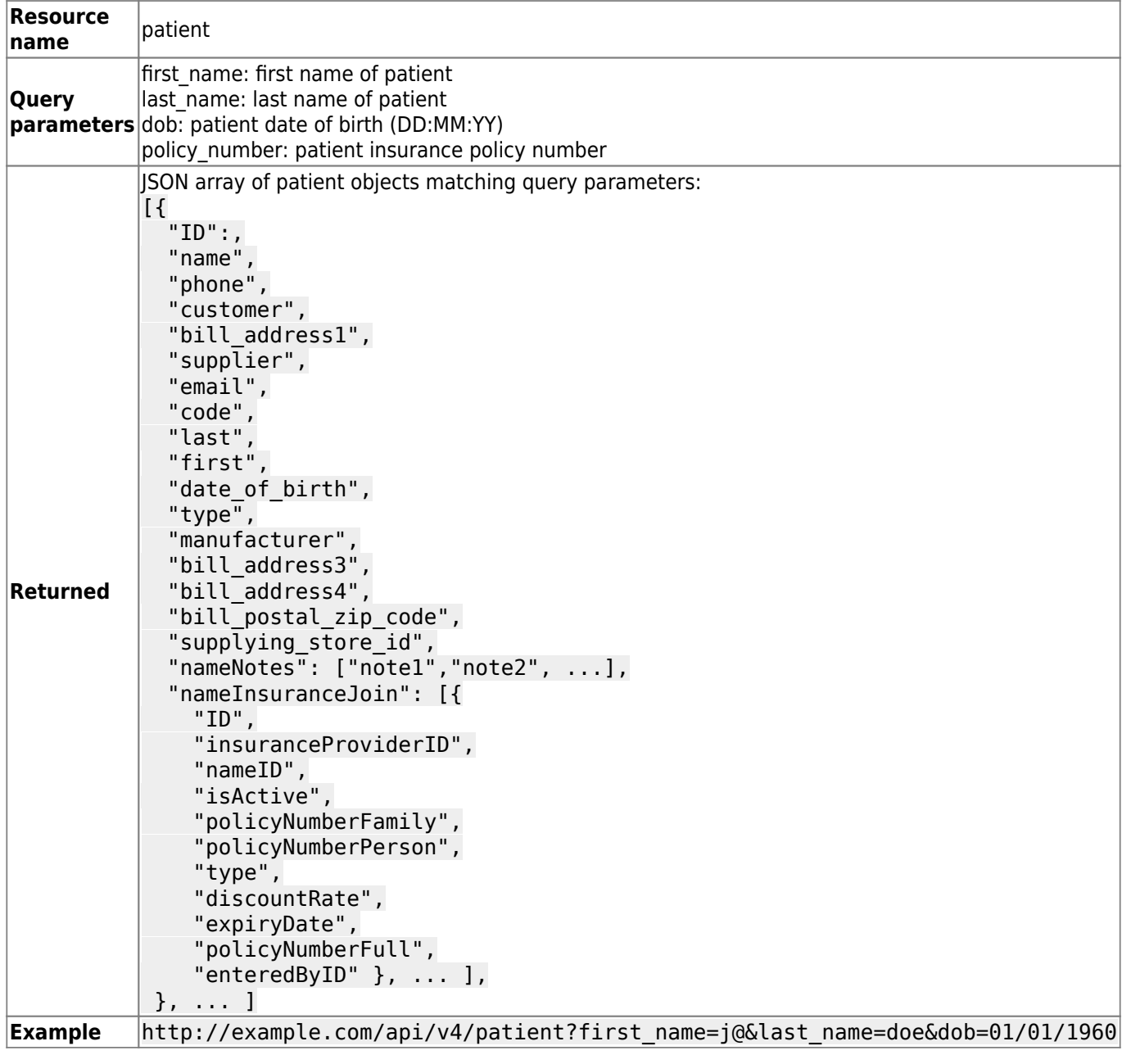

#### **Prescribers**

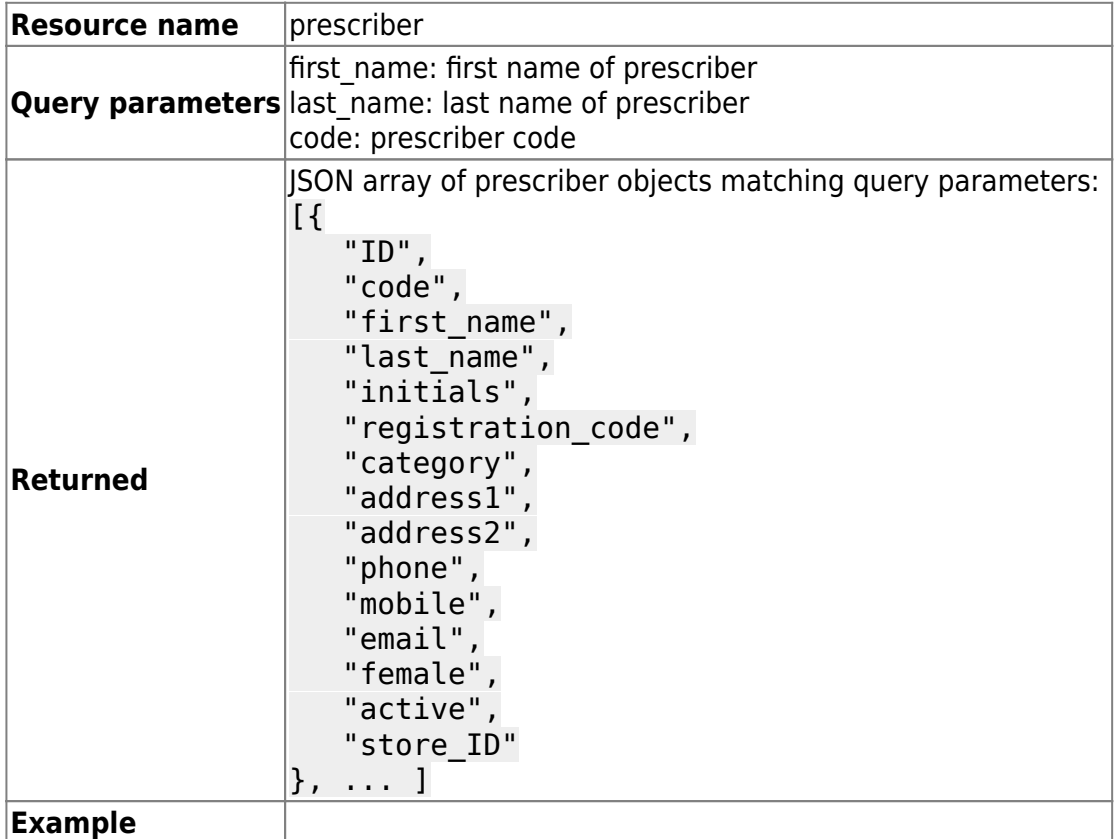

# **The Stock Endpoint**

This API is used by the mSupply stock web app.

# **POST/PUT - Sending data to mSupply**

- Must include authentication header
- Data in HTTP body as ISON
- Two types of POST/PUT: **New** and **Update**
- For **New** records:
	- Must use POST method without 'If-Match: \*' header.
	- Append the id of the record to be created to the resource: e.g. POST <http://example.com/mobile/transaction/134>
- For **Updates** to an existing record:
	- Must use either POST method with 'If-Match: \*' header or PUT method (headers ignored). e.g. PUT <http://example.com/mobile/transaction/134>

### **Transactions**

- Resource name: transaction
- Create a transaction
	- o Submit a JSON object containing:
		- new transaction id (you must have already requested this from the server see
- above )
- comment
- name\_id
- lines (contains a JSON array:)
	- item id
	- quantity
	- directions (new in v3.84)
- Payload.

```
{"id": 34592,"comment":"test 1","name_id":3,
    "lines":[
        {"item_id": 19697,"quantity":10,"directions":"1t tid uf"},
        {"item_id": 22845,"quantity":5,"directions":"Take 5 tablets
at 9 a.m. tomorrow"}
       \mathbf{l} }
```
- successful completion returns a JSON object with "invoice num" and a number
- Assumed data: The following data is assumed and can not be submitted (will be ignored if you try)
	- The transaction type: it's a customer invoice ("ci")
	- The store ID: it's the store you're logged in to.
	- The user: it's the user who is logged in.
	- The entry date: it's today.
	- The confirm date: it's today.
	- The status: will always be "cn" (confirmed).
- Updating a transaction:
	- for supplier invoice we are editing only hold status for now. So json payload would be:

```
{"id":1002,"hold": "true"}
```
• for customer invoice we can also update line quantity

```
{"id": 34592,"comment":"test 2",
    "lines":[
        {"transline_id": 19697,"quantity":20},
        {"transline_id": 22845,"quantity":10}
 ]
      }
```
• Delete transaction lines:

```
\circ {"id": 34592,"comment":"test 2","lines": [<all lines>]
```
### **Stocktakes**

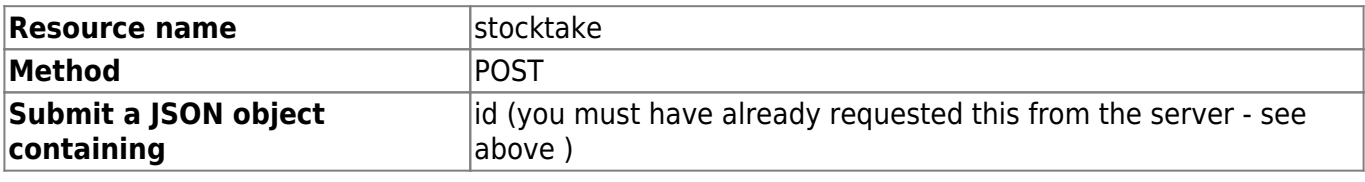

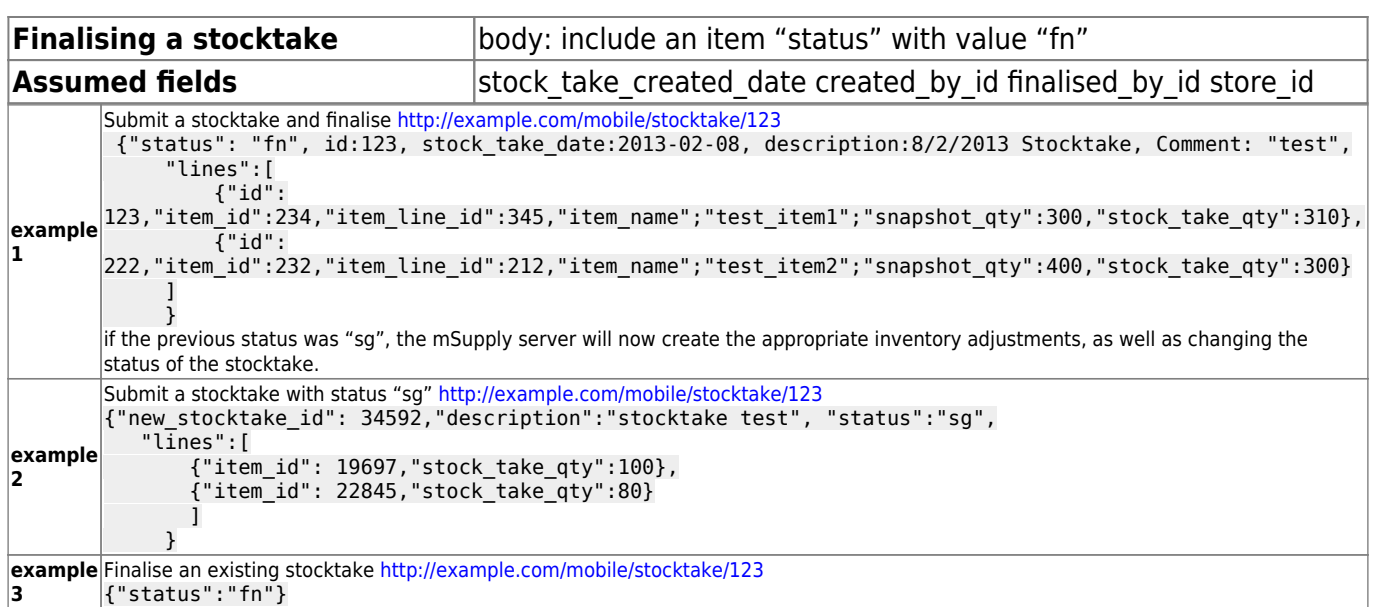

#### **Customer Stock History**

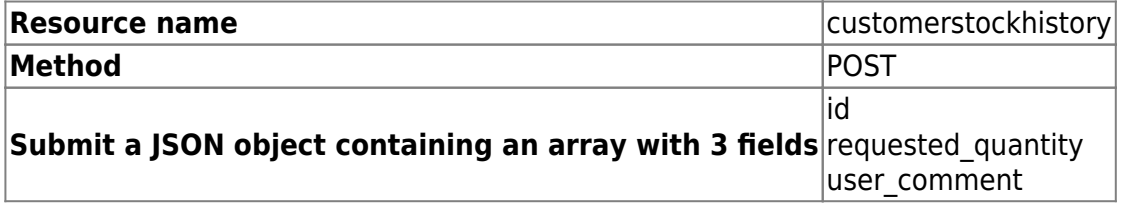

# **DELETE - Delete Records**

### **Available resources**

#### **Stocktake**

- Deleting a stocktake
	- e.g.<http://127.0.0.1:8081/stocktake/123>
	- Method: DELETE
	- o Returns a JSON object containing a Description field with the value "stock take id xxx is deleted." where xxx is the id of the stocktake deleted.

#### **Invoice**

 $\bullet$  <add here>

#### **Item**

 $\bullet$  <add here>

# **Errors**

- Errors are returned as a JSON object with one item "error" whose text content is the error message
- $\bullet$  e.g.

{"error":"we can't take you seriously while you insist on wearing that cardy"}

- Here is a list of error messages you might see. Most are self-explanatory:
	- "No search parameter specified"
	- "No query parameter specified"
	- "Invalid resource specified"
	- "Invalid sort field specified"
	- "Invalid range header specified"
	- "No transaction with that ID found"
	- "Invalid transaction ID specified" (Different to above, in that you specified a non-numeric or negative ID)
	- "Yikes! Multiple transactions with same ID found" (you'll never see this error, or we'll be eating hats).

Previous: *[19.09. mSupply REST API](https://docs.msupply.org.nz/web_interface:rest_api)* | | Next: *[19.11. mSupply sync API](https://docs.msupply.org.nz/web_interface:sync_api)*

From: <https://docs.msupply.org.nz/> - **mSupply documentation wiki**

Permanent link: **[https://docs.msupply.org.nz/web\\_interface:apis](https://docs.msupply.org.nz/web_interface:apis)**

Last update: **2023/06/26 12:10**

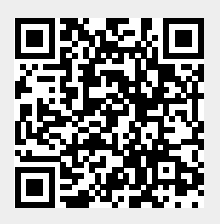